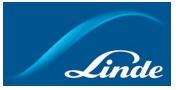

## LINDE EXPRESS USER GUIDE

## <u>Goal</u>

This guide explains the steps to follow to obtain completed delivery documents from Linde Express.

## **Procedure**

Here's how to get a completed delivery document via Linde Express:

1. Navigate to Linde Express using this link:

Enter Login Detail (linde.com)

2. Click the "**Register Now**" button and follow the on-screen directions to initiate the Registration process if you have not completed this previously. If you are a Registered Linde Express User, go to Step 4.

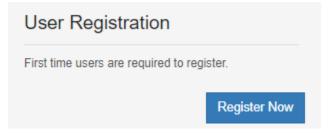

3. An automated e-mail will be sent to your Inbox. Once received, click on the link included in the email to Activate your Account.

4. Click the "View My Inventory Accounts" box when your account is active.

| М | y Accounts                    | •                           |
|---|-------------------------------|-----------------------------|
|   |                               | \$                          |
|   | View My Inventory<br>Accounts | View My Billing<br>Accounts |

5. To add the Account to your Profile, select "Account Activation" from the "Inventory Manager" group box.

If the Account exists within your Profile, proceed to Step 8.

Note: A *Linde* # and *Order* # is needed to add an Account to your profile.

| Tank Detail                |
|----------------------------|
| Gauge Reading              |
| View Shipping Documents    |
| Delivery Status            |
| Delivery History           |
| Operating Change Requests  |
| Account Activation         |
| Billing Account Activation |
|                            |

6. Enter the desired "Linde #" and "Order #" from a Proof of Delivery document and click the "Submit" button.

|                                                                                            | How to Find the Order # & Linde #                                                                |                                                |  |  |
|--------------------------------------------------------------------------------------------|--------------------------------------------------------------------------------------------------|------------------------------------------------|--|--|
| Inventory Account Activation                                                               | Linde                                                                                            | Order #: 2575819                               |  |  |
| Please enter account details                                                               | 19 May 2022<br>LINDE CANADA, INC                                                                 | 85C81-80918 Proof of Delivery Linde #: 9302218 |  |  |
|                                                                                            | 85C81-Linde Canada Inc, Varennes<br>3325 Marie Victorin<br>Varennes, QC J3X1P7<br>1-800-363-0064 | Consignee                                      |  |  |
| * Linde #:                                                                                 |                                                                                                  | Customer Prod ID:                              |  |  |
| Linde #.                                                                                   | PO#:<br>Release #:                                                                               | Route #: 13807782                              |  |  |
| * Order #: What is this? 🕧                                                                 | Special Test: COA                                                                                | Tractor #:<br>Trailer #: Q101                  |  |  |
| [ NOT your Purchase Order# - use the Linde Shipping Order #, from any                      | Product Label: Carbon Dioxide                                                                    | Driver 1: NS1266-Maxime Boucher                |  |  |
| Customer Billing Ticket you received with a product delivery within the last 6<br>months ] | Lot Number: CD-85C91-051922-LINDQ                                                                | 101-1533 Driver 2:                             |  |  |
| indiais j                                                                                  | Service Agreement #: Location:                                                                   | Carrier: Quinsway Tranport Well Number:        |  |  |
| Cancel Submit                                                                              |                                                                                                  | Liquid Delivery                                |  |  |
|                                                                                            | Date/Time Arrived: 19 May 20                                                                     | 22 16:52 Date/Time Depart: 19 May 2022 17:35   |  |  |
|                                                                                            | Tank Gauge                                                                                       |                                                |  |  |
|                                                                                            | Individual Readings                                                                              |                                                |  |  |

7. Select the checkbox on the right then click "**Add**" and "**Confirm**" to add the Account to your Profile.

| You | Your Bulk Supply Tank List                   |                      |            |  |  |  |  |
|-----|----------------------------------------------|----------------------|------------|--|--|--|--|
| Sel | Select Linde Accounts To Add To Your Profile |                      |            |  |  |  |  |
|     |                                              |                      |            |  |  |  |  |
|     | PI-CO Precision Fa                           | abrication Hutto, TX |            |  |  |  |  |
|     | Linde #                                      | Product              | Select All |  |  |  |  |
|     | 2356947                                      | Liquid Nitrogen      | ✓          |  |  |  |  |
|     |                                              | Cancel Add           |            |  |  |  |  |

8. Select "**View Shipping Documents**" from within the Inventory Manager group box.

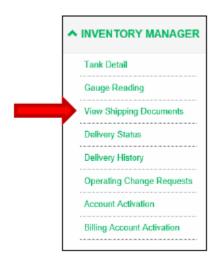

9. To locate delivery documents for one order, select "**Order #**" from dropdown menu within the "Criteria" Search.

To locate delivery documents for multiple orders, select "Linde #" from dropdown menu within the "Criteria" Search and adjust the "From" to "To" window, as needed.

| Shipping Document Search Criteria Linde # Only the LATEST order is shown for each account. To see other shipping documents, please citck: Select Search Criteria above, and onter a date range Linde #: Select Linde # |           |           |         |                      |                            |                      |  |
|----------------------------------------------------------------------------------------------------|-----------|-----------|---------|----------------------|----------------------------|----------------------|--|
| Customor 💩                                                                                                    | Account#. | 🛄         | Scanned | Reprint Order Copy 🎍 | Dolivery_Date.             | Search<br>Select All |  |
| Messer LLC                                                                                                    | 45797700  | 2395418 2 |         | 24506527             | 2021-10-07-08:16:28.000    |                      |  |
| Praxair Distribution Inc                                                                                                    | 95021145  | 8515076 2 | 4602870 | 24602870             | 2021-10-07 03:11:00.000000 |                      |  |
| Pepsi Beverages Company                                                                                                    | 41262710  | 2391104 2 | 4604965 | 24604965             | 2021-10-06 22:45:00.000000 |                      |  |

10. Click the checkbox(es) for the desired Order(s).

11. To view the PoD on the screen, click on the "Scanned Order #" hyperlink and the electronic PoD will be displayed.

| Customer 🛓                                             | Account # 🕒                 | Linde # + <u>Scanned</u><br>Order # + | Reprint Order Copy 🛓 | Delivery Date 😈            | Select All |
|--------------------------------------------------------|-----------------------------|---------------------------------------|----------------------|----------------------------|------------|
| Messer LLC                                             | 46797700                    | 2395418 24606627                      | 24606627             | 2021-10-07-08:16:28.000    |            |
| Praxair Distribution Inc                               | 95021145                    | 8515076 24602870                      | 24602870             | 2021-10-07 03:11:00.000000 |            |
| Pepsi Beverages Company                                | 41262710                    | 2391104 24604965                      | 24604965             | 2021-10-06 22:45:00.000000 |            |
| ARC3 Gases North                                       | 51973341                    | 2398761 24602062                      | 24602062             | 2021-10-06 08:39:46.000000 |            |
| Praxair Distribution Inc                               | 95021145                    | 8514814 24600698                      | 24600698             | 2021-10-06 01:30:00.000000 |            |
|                                                        |                             |                                       |                      |                            |            |
| Order #:20210901 Has mor<br>View Document-> <u>1</u> 2 | e than one shij<br><u>3</u> | pping document                        |                      |                            |            |

Note: Click on the *numbered tabs* on the top of the page to display other supporting delivery documents such as the COA, as required.

12. When the PoD is requested by the Customer, use the checkbox in the right column to select the desired Order # and click the "**E-mail**" button.

| Customer 💩                      | Account # 🛓 | Linde #  Crder # |                   | Delivery Date 💩            | Select All |
|---------------------------------|-------------|------------------|-------------------|----------------------------|------------|
| Messer LLC                      | 46797700    | 2395418 2460662  | 7 24606627        | 2021-10-07-08:16:28.000    |            |
| Praxair Distribution Inc        | 95021145    | 8515076 2460287  | 0 24602870        | 2021-10-07 03:11:00.000000 |            |
| Pepsi Beverages Company         | 41262710    | 2391104 2460496  | 5 24604965        | 2021-10-06 22:45:00.000000 |            |
| ARC3 Gases North                | 51973341    | 2398761 2460206  | 2 24602062        | 2021-10-06 08:39:46.000000 |            |
| Praxair Distribution Inc        | 95021145    | 8514814 2460069  | 8 24600698        | 2021-10-06 01:30:00.000000 |            |
| Praxair Distribution Inc        | 95021145    | 8514813 2460018  | 4 24600184        | 2021-10-05 22:26:00.000000 |            |
| Driscoll Strawberry Associates  | 73518415    | 2011757 2459399  | 0 24593990        | 2021-10-05 14:37:00.000000 | ~          |
| United States Steel Corporation | 95643767    | 5573846 2459471  | 2 24594712        | 2021-10-05 12:15:00.000000 |            |
| Semiconductor Components Indust | 95018488    | 8509367 2459330  | <u>6 24593306</u> | 2021-10-04 11:15:00.000000 |            |
| Semiconductor Components Indust | 72310958    | 2294241 2459127  | 0 24591270        | 2021-10-04 05:00:00.000000 |            |
|                                 |             | 1 <u>2 3</u>     | Page 1 of 3       |                            |            |

13. Enter the Customer's email address, include relevant information in the "**Subject**" and "**Comments**" fields, and click "**Send**",

## Making our world more productive

| E-mail Shipping E            | Document                 | S                  |                     |                                             |  |
|------------------------------|--------------------------|--------------------|---------------------|---------------------------------------------|--|
| Please provide an e-m        | ail address              |                    |                     |                                             |  |
| 1                            | E-mail Address<br>Subjec |                    |                     |                                             |  |
| Comments :                   |                          |                    |                     |                                             |  |
| Please Enter Comme           | ents Here                |                    |                     |                                             |  |
|                              |                          | Cancel             | Send                |                                             |  |
| Customer<br>ARC3 Gases North | Account #<br>51973341    | Linde #<br>2398761 | Order #<br>24602062 | Delivery Date<br>2021-10-06 08:39:46.000000 |  |

EXAMPLE - This is how the e-mail will look to the Recipient:

| ! 🍄 🕒   0   From                              | Subject                                                                                                    |
|-----------------------------------------------|----------------------------------------------------------------------------------------------------|
| ✓ Today                                       |                                                                                                    |
| Linde Express<br>Dear Customer, Attached is t | Order Example - Shipping Documents(Shipping Document(s) Order Number(s):24593990)<br>the Linde Shipping Document (s) Order Number(s) requested. |

Order Example - Shipping Documents(Shipping Document(s) Order Number(s):24593990)

| Linde Express <bulkexpress.contactus@linde.com></bulkexpress.contactus@linde.com>          | ← Reply | 🏀 Reply All | $\rightarrow$ Forward $\cdots$ |
|--------------------------------------------------------------------------------------------|---------|-------------|--------------------------------|
| To O Cheryl Wind                                                                           |         |             | Thu 10/7/2021 10:22 AM         |
| (i) This message was sent with High importance.                                            |         |             |                                |
| Shipping_Doc_27655OrderNO_24593990.PDF<br>39 KB                                            |         |             |                                |
| Dear Customer,                                                                             |         |             |                                |
| Attached is the Linde Shipping Document (s) Order Number(s) requested.<br>Order #:24593990 |         |             |                                |
| COMMENTS:Please Enter Comments Here                                                        |         |             |                                |
|                                                                                            |         |             |                                |

Thank You, Linde Customer Care Team

Respond to this email